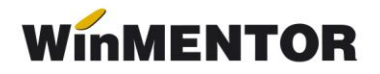

## **Transfer mijloace fixe în obiecte de inventar**

Pentru transferul articolelor din **Mijloace fixe complet amortizate** în **Obiecte de inventar** în afara bilanțului se poate proceda în felul următor:

- **1.** în constante generale > Conturi sintetice pentru identificarea tipului de stoc > Sintetic obiecte de inventar = 803.9
- **2.** transfer Mijloc fix din tipul contabil "Mijloace fixe" în tipul contabil "Obiecte de inventar" în afara bilanțului" (acesta are contul reprezentativ 803.9 și toate celelalte conturi 999, Descărcare la ieșirea din firmă = Nu, Diferențe de preț = Da, TVA neexigibil = Nu are, Metoda de gestiune = IDS)
- **3.** nota contabilă generată este **681 = 212/213/214 și 803.9 = 999**
- **4.** în Rezolvare obiecte de inventar trebuie să mergeți pe fiecare articol mutat, să apelați butonul Generare din stoc (acesta deschide o machetă cu vechea poziție de mijloace fixe din care se face preluarea) și să-i precizați cantitatea transferată. După salvare și ieșire din macheta de Imobilizări, articolul nu se mai regăsește în Rezolvare mijloace fixe, ci în Rezolvare obiecte de inventar, cu aceleași date: nr. inventar, amortizare precedentă, durată rămasă, responsabil. Jurnalul trebuie să nu conțină nicio notă contabilă.
- **5.** Înregistrarea contabilă finală aferentă acestei mișcări ar trebui să fie: 281 = 213 și 803.9 = 999, de aceea trebuie corectată nota generată automat pe transfer. Corecția se face pe note contabile diverse în felul următor:

**681 = 213** minus valoarea transferului;

**281 = 213** plus valoarea transferului.

**Atenție!** Dacă se dorește ca pe cheltuieli să ajungă suma pe 603 în loc de 681 se mai face o notă contabilă de corecție:

**681 = 473** minus valoarea transferului;

**603 = 473** plus valoarea transferului.

În cazul **mijloacelor fixe parțial amortizate**, se procedează la fel ca mai sus, dar cu următoarele particularități:

- În Rezolvare obiecte de inventar, după transfer, trebuie trecută la DUR valoarea 0 și fixată această valoare prin dublu-click pe căsuta cu valoarea. După mesajul "Fixez această valoare?" trebuie să devină căsuța pe fond roșu.
- $\triangleright$  Înregistrarea contabilă finală aferentă acestei miscări ar trebui să fie:

**281 = 213** valoarea amortizării precedente;

**658 = 213** partea rămasă neamortizată;

**803.9 = 999** valoarea totală a mijlocului fix;

de aceea, trebuie corectată nota generată automat pe transfer. Corecția se face pe note contabile diverse în felul următor:

- **681 = 213** minus valoarea transferului;
- **281 = 213** valoarea amortizării precedente;
- **658 = 213** valoarea rămasă neamortizată.

**Atenție!** Dacă se dorește ca pe cheltuieli să ajungă suma pe 603 în loc de 681, nu se mai face nota contabilă de mai sus, ci:

- **681 = 213** minus valoarea transferului;
- **281 = 213** plus valoarea amortizării precedente;
- **603 = 213** plus valoarea rămasă neamortizată;
- **603 = 473** plus valoarea amortizării precedente;
- **681 = 473** minus valoarea amortizării precedente.